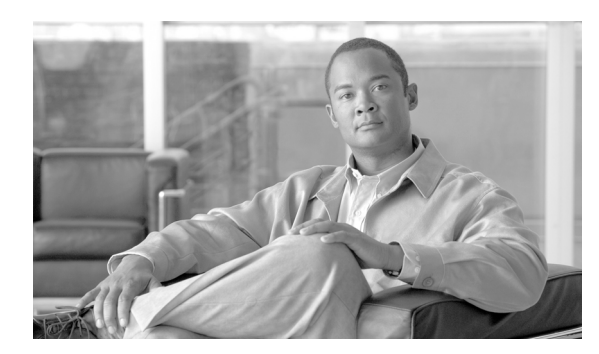

**CHAPTER**

**9**

# <span id="page-0-0"></span>デバイス プールの設定

デバイス プールの設定では、複数のデバイスに共通の特性がまとめて指定されます。デバイス プー ルの構造では、ユーザ情報と位置情報の分離が可能です。デバイス プールには、デバイスと位置に 関連する情報のみが格納されます。[共通デバイス設定(Common Device Configuration)]ウィンド ウには、使用されるソフトキー テンプレートの種類、ロケール情報などの、ユーザ向けの情報がす べて記録されます。ユーザ向けの情報を得るためには、各デバイスが、デバイス プールに関連付け られ、共通のデバイス設定に関連付けられている必要があります。

デバイス プールを追加、更新、または削除するには、次のトピックを参照してください。

- **•** デバイス [プールの検索\(](#page-1-0)P.9-2)
- **•** デバイス [プールの設定\(](#page-2-0)P.9-3)
- **•** デバイス [プールの設定値\(](#page-4-0)P.9-5)
- **•** デバイス [プールの削除\(](#page-7-0)P.9-8)
- **•** [関連項目\(](#page-8-0)P.9-9)

デバイス プール、およびデバイス プールを通じて割り当てられるデバイス設定値の詳細について は、『*Cisco Unified Communications Manager* システム ガイド』の「システム レベルのコンフィギュ レーション設定」を参照してください。

共通のデバイス設定パラメータの詳細については、P.93-1 の「共通デバイス設定」を参照してくだ さい。

### <span id="page-1-0"></span>デバイス プールの検索

ネットワーク内にはいくつかのデバイス プールが存在することがあるので、Cisco Unified Communications Manager の管理ページでは、固有の条件を指定して、特定のデバイス プールを見つ けることができます。デバイス プールを見つける手順は、次のとおりです。

(注) Cisco Unified Communications Manager の管理ページでは、ブラウザ セッションでの作業中は、デバ イス プールの検索設定が保持されます。別のメニュー項目に移動してからこのメニュー項目に戻っ てくる場合でも、検索に変更を加えたり、ブラウザを閉じたりしない限り、デバイス プールの検 索設定は保持されます。

#### 手順

ステップ **1** [システム]**>**[デバイスプール]の順に選択します。

[デバイス プールの検索と一覧表示(Find and List Device Pools)]ウィンドウが表示されます。アク ティブな(前回の)クエリーのレコードも、ウィンドウに表示されることがあります。

ステップ **2** データベース内のすべてのレコードを検索するには、ダイアログボックスが空であることを確認 し[、ステップ](#page-1-1) 3 に進んでください。

レコードをフィルタリングまたは検索する手順は、次のとおりです。

- **•** 最初のドロップダウン リスト ボックスから、検索パラメータを選択します。
- **•** 2 番目のドロップダウン リスト ボックスから、検索パターンを選択します。
- **•** 必要に応じて、適切な検索テキストを指定します。

 $\begin{picture}(20,5) \put(0,0){\line(1,0){155}} \put(0,0){\line(1,0){155}} \put(0,0){\line(1,0){155}} \put(0,0){\line(1,0){155}} \put(0,0){\line(1,0){155}} \put(0,0){\line(1,0){155}} \put(0,0){\line(1,0){155}} \put(0,0){\line(1,0){155}} \put(0,0){\line(1,0){155}} \put(0,0){\line(1,0){155}} \put(0,0){\line(1,0){155}} \put(0,0){\line(1,$ 

(注) 検索条件を追加するには、[**+**]ボタンをクリックします。条件を追加すると、指定したす べての条件に一致するレコードが検索されます。条件を削除するには、[**–**]ボタンをクリッ クして最後に追加した条件を削除するか、「フィルタのクリア]ボタンをクリックして、追 加したすべての検索条件を削除してください。

#### <span id="page-1-1"></span>ステップ3 [検索]をクリックします。

一致するすべてのレコードが表示されます。[ページあたりの行数]ドロップダウン リスト ボック スから別の値を選択して、各ページに表示する項目の数を変更できます。

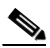

(注) 該当するレコードの横にあるチェックボックスをオンにして [選択項目の削除]をクリッ クすると、複数のレコードをデータベースから削除できます。[すべてを選択]をクリック して[選択項目の削除]をクリックすると、この選択対象として設定可能なすべてのレコー ドを削除できます。

ステップ **4** 表示されたレコードのリストで、表示するレコードのリンクをクリックします。

## $\frac{\mathcal{L}}{\mathcal{L}}$

(注) リストのヘッダーに上矢印または下矢印がある場合、その矢印をクリックして、ソート順 序を逆にします。

選択した項目がウィンドウに表示されます。

#### 追加情報

P.9-9 [の「関連項目」](#page-8-0)を参照してください。

### <span id="page-2-0"></span>デバイス プールの設定

デバイス プールを Cisco Unified Communications Manager データベースに追加、コピー、または更新 する手順は、次のとおりです。新しいデバイス プールをデータベースに追加した後、そのデバイス プールを使用して、Cisco Unified IP Phone、ゲートウェイ、会議ブリッジ、トランスコーダ、メディ ア ターミネーション ポイント、ボイスメール ポート、CTI ルート ポイントなどのデバイスを設定 できます。

#### 始める前に

デバイス プールに対して次の項目を選択する場合は、デバイス プールを設定するとき、事前に、そ の項目を設定しておく必要があります。

- **•** Cisco Unified Communications Manager グループ(必須)。P.4-4 の「Cisco Unified Communications Manager グループの設定」を参照してください。
- **•** 日付 / 時間グループ(必須)。P.6-3 の「日付 / 時間グループの設定」を参照してください。
- **•** リージョン(必須)。P.8-3 の「リージョンの設定」を参照してください。
- **•** SRST リファレンス(オプション)。P.19-4 の「SRST リファレンスの設定」を参照してください。
- **•** メディア リソース グループ リスト(オプション)。P.71-3 の「メディア リソース グループ リ ストの設定」を参照してください。
- **•** 自動登録用のコーリング サーチ スペース(オプション)。P.46-3 の「コーリング サーチ スペー スの設定」を参照してください。
- **•** 復帰コール フォーカス優先度(オプション)。『*Cisco Unified Communications Manager* 機能およ びサービス ガイド』の「保留復帰」を参照してください。
- **•** デバイス モビリティ グループ(オプション)。P.10-3 の「デバイス モビリティ グループの設 定」を参照してください。
- **•** デバイス モビリティ コーリング サーチ スペース。P.46-3 の「コーリング サーチ スペースの設 定」を参照してください。
- **•** 物理ロケーション(オプション)。P.18-3 の「物理ロケーションの設定」を参照してください。
- **•** ロケーション。P.17-4 の「ロケーションの設定」を参照してください。
- **•** AAR グループ。P.31-4 の「AAR グループの設定」を参照してください。
- **•** AAR コーリング サーチ スペース。P.46-3 の「コーリング サーチ スペースの設定」を参照して ください。

#### 手順

#### ステップ **1** [システム]>[デバイスプール]の順に選択します。

[デバイスプールの検索と一覧表示 (Find and List Device Pools)] ウィンドウが表示されます。

ステップ **2** 次のいずれかの作業を行います。

- **•** 既存のデバイス プールをコピーするには、対象となるデバイス プールを見つけて(P.9-2 [の「デ](#page-1-0) バイス [プールの検索」](#page-1-0)を参照)、コピーするデバイス プールの横にある[コピー(**Copy**)]ボ タンをクリックし[、ステップ](#page-3-0) 3 に進みます。
- **•** 新しいデバイス プールを追加するには、[新規追加]ボタンをクリックし[、ステップ](#page-3-0) 3 に進み ます。
- **•** 既存のデバイス プールを更新するには、対象となるデバイス プールを見つけて(P.9-2 [の「デ](#page-1-0) バイス [プールの検索」](#page-1-0)を参照[\)、ステップ](#page-3-0) 3 に進みます。
- <span id="page-3-0"></span>ステップ **3** 適切なフィールドに値を入力します(表 [9-1](#page-4-1) を参照)。
- ステップ4 デバイス プール情報をデータベースに保存するには、[保存]をクリックします。

#### 追加情報

P.9-9 [の「関連項目」](#page-8-0)を参照してください。

### <span id="page-4-1"></span><span id="page-4-0"></span>デバイス プールの設定値

表 [9-1](#page-4-1) では、デバイス プールの設定値を一覧表示し、説明します。関連する手順については、[P.9-9](#page-8-0) の [「関連項目」](#page-8-0)を参照してください。

表 **9-1** デバイス プールの設定値

| フィールド名                                                 | 説明                                                                                                    |  |
|--------------------------------------------------------|----------------------------------------------------------------------------------------------------|--|
| [デバイスプールの設定 (Device Pool Settings)]                    |                                                                                                    |  |
| [デバイスプール名]                                             | 作成する新規デバイスプールの名前を入力します。                                                                                                    |  |
| [Cisco Unified CM グループ]                                | このデバイス プール内のデバイスに割り当てる Cisco Unified<br>Communications Manager グループを選択します。Cisco Unified<br>Communications Manager グループでは、最高 3 つの Cisco Unified<br>Communications Manager の優先順位をリストで指定しています。リ<br>ストの最初にある Cisco Unified Communications Manager はそのグ<br>ループのプライマリ Cisco Unified Communications Manager となり、<br>残りは冗長性を確保するためのバックアップ Cisco<br>Unified<br>Communications Manager となります。 |  |
| [自動登録用コーリングサー                                          | Cisco Communications Manager に自動登録されるこのデバイスプー<br>ル内のデバイスに割り当てる、コーリング サーチ スペースを選択                                                                                                    |  |
| チスペース (Calling Search<br>Space for Auto-registration)] | します。コーリング サーチ スペースは、コールを完了しようとす<br>るときにデバイスが検索できるパーティションを指定します。                                                                                                    |  |
| [復旧されたコールフォーカ                                          | 保留復帰機能から起動される復帰コールに対する、クラスタ全体の                                                                                                    |  |
| スプライオリティ (Reverted                                     | 優先度設定を選択します。この設定によって、どのコール タイプ                                                                                                    |  |
| Call Focus Priority) ]                                 | (着信コールか復帰コール) がユーザの操作 (オフフックにするな<br>ど)に対して優先されるかが指定されます。                                                                                                    |  |
|                                                        | 「デフォルト]:このオプションを選択すると、着信コールが優<br>$\bullet$<br>先されます。                                                                                                    |  |
|                                                        | [最高] : このオプションを選択すると、復帰コールが優先され<br>ます。                                                                                                    |  |
|                                                        | [未選択] に設定すると、インストール時のデフォルト デバイス                                                                                                    |  |
|                                                        | プールに対する復帰コールフォーカス優先度設定が指定されます。<br>インストール時には、着信コールが優先されます。Cisco Unified                                                                                                    |  |
|                                                        | Communications Manager の管理ページでは、この設定を選択できま<br>せん。                                                                                                    |  |
|                                                        |                                                                                                    |  |
|                                                        | (注)<br>この設定は、特に保留復帰コールに対して適用され、パー<br>クされた復帰コールには適用されません。                                                                                                    |  |
|                                                        | 詳細については、『Cisco Unified Communications Manager 機能およ<br>びサービス ガイド』の「保留復帰」を参照してください。                                                                                                    |  |
| [重要設定のローミング (Roaming Sensitive Settings)]              |                                                                                                    |  |
| 「日時グループ (Date/Time                                     | このデバイスプール内のデバイスに割り当てる日付/時間グループ                                                                                                    |  |
| $Group)$ ]                                             | を選択します。日付 / 時間グループは、タイム ゾーン、および日付<br>と時刻の表示形式を指定します。                                                                                                    |  |

| フィールド名              | 説明                                                       |
|---------------------|----------------------------------------------------------|
| 「リージョン]             | このデバイス プール内のデバイスに割り当てる Cisco Unified                     |
|                     | Communications Manager リージョンを選択します。Cisco Unified         |
|                     | Communications Manager リージョンの設定値は、リージョン内およ               |
|                     | び他のリージョン間でコールに使用できる音声コーデックを指定                            |
|                     | します。                                                     |
| [メディアリソースグループ       | ドロップダウン リスト ボックスから、メディア リソース グループ                        |
| リスト (Media Resource | リストを選択します。メディア リソース グループ リストは、優先                         |
| Group List) ]       | 順位順に並べられたメディア リソース グループのリストを指定し                          |
|                     | ます。アプリケーションは、メディアリソースグループリストに                            |
|                     | 定義されている優先順位に従って、使用可能なメディア リソース                           |
|                     | グループから、必要なメディアリソース(たとえば、保留音サー                            |
|                     | バ、トランスコーダ、会議ブリッジ)を選択します。                                 |
| [ロケーション (Location)] | ロケーションは、コールアドミッション制御を中央集中型コール                            |
|                     | 処理システムに実装する際に使用します。コールアドミッション                            |
|                     | 制御では、ロケーション間のリンクを経由する際にオーディオコー                           |
|                     | ルとビデオコールで使用できる帯域幅を制限することにより、オー                           |
|                     | ディオ品質とビデオのアベイラビリティを調整できます。                               |
| [ネットワークロケール         | ドロップダウン リスト ボックスから、電話機とゲートウェイに関                          |
| (Network Locale)]   | 連したロケールを選択します。そのネットワークロケールは、特                            |
|                     | 定地域にあるデバイス プールの電話機とゲートウェイが使用する                           |
|                     | トーンおよび断続周期の定義を含んでいます。このデバイスプー                            |
|                     | ルを使用する電話機とゲートウェイのすべてがサポートしている                            |
|                     | ネットワークロケールを選択してください。                                     |
|                     |                                                          |
|                     | (注)<br>ユーザがネットワークロケールを選択しない場合は、Cisco                     |
|                     | Unified Communications Manager clusterwide パラメータでデ       |
|                     | フォルトネットワークロケールとして指定されたロケー                                |
|                     | ルが適用されます。                                                |
|                     |                                                          |
|                     | (注)<br>関連するデバイスによってサポートされているインストー                        |
|                     | ル済みのネットワークロケールのみを選択してください。                               |
|                     | このリストにはこの設定に使用できるネットワーク ロ                                |
|                     | ケールがすべて示されていますが、そのすべてがインス<br>トールされているわけではありません。デバイスは、ファー |
|                     | ムウェアにおいてサポートしていないネットワークロ                                 |
|                     | ケールと関連付けられると、起動に失敗します。                                   |

表 **9-1** デバイス プールの設定値(続き)

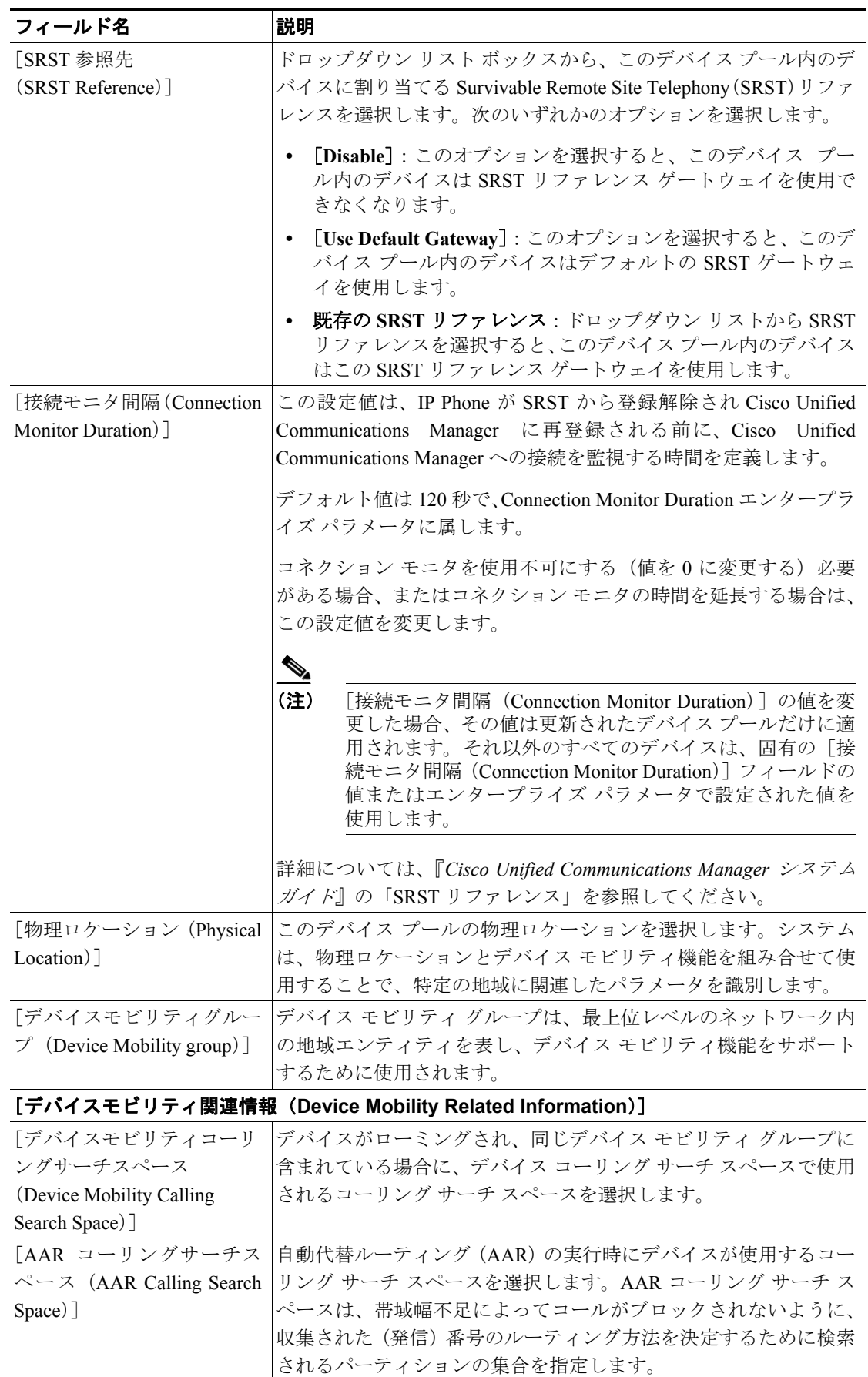

#### 表 **9-1** デバイス プールの設定値(続き)

| フィールド名          | 説明                                                                                                    |
|-----------------|----------------------------------------------------------------------------------------------------|
| 「AAR グループ」      |                                                                                                    |
| $(AAR Group)$ ] | このデバイスの自動代替ルーティング (AAR) グループを選択しま<br> す。AAR グループは、帯域幅不足のためにコールがブロックされ<br> ないように、コールをルーティングするためのプレフィックス番号 |
|                 |                                                                                                    |
|                 | を提供します。AAR グループ設定を [なし] にすると、ブロック                                                                        |
|                 | されたコールの再ルーティングは行われません。                                                                                   |

表 **9-1** デバイス プールの設定値(続き)

### <span id="page-7-0"></span>デバイス プールの削除

Cisco Unified Communications Manager データベースからデバイス プールを削除する手順は、次のと おりです。

#### 始める前に

デバイスが割り当てられているデバイス プール、[デバイスのデフォルト設定(Device Defaults Configuration)]に使用されるデバイス プール、またはデータベース内の唯一のデバイス プールな どは、削除できません。使用中のデバイス プールを削除しようとすると、メッセージが表示されま す。現在使用中のデバイス プールを削除する場合は、事前に、次のどちらかまたは両方の作業を実 行しておく必要があります。

- **•** デバイスを更新して別のデバイス プールに割り当てる。P.82-6 の「電話機の削除」を参照して ください。
- **•** 削除するデバイス プールに割り当てられているデバイスを削除する。P.82-6 の「電話機の削除」 を参照してください。

#### 手順

- ステップ **1** P.9-2 の「デバイス [プールの検索」の](#page-1-0)手順を使用して、デバイス プールを検索します。
- ステップ **2** 一致するレコードのリストから、削除するデバイス プールを選択します。
- ステップ **3** [選択項目の削除]をクリックします。
- ステップ **4** 削除操作を確認するように求められたら、[**OK**]をクリックして削除します。削除操作を取り消す には、[キャンセル]をクリックします。

#### 追加情報

P.9-9 [の「関連項目」](#page-8-0)を参照してください。

### <span id="page-8-0"></span>関連項目

- **•** デバイス [プールの設定\(](#page-0-0)P.9-1)
- **•** デバイス [プールの検索\(](#page-1-0)P.9-2)
- デバイス プールの設定 (P.9-3)
- デバイス プールの削除 (P.9-8)